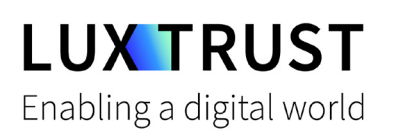

# How to **change your PIN?**

**C** macOS | For Smartcard or Signing Stick

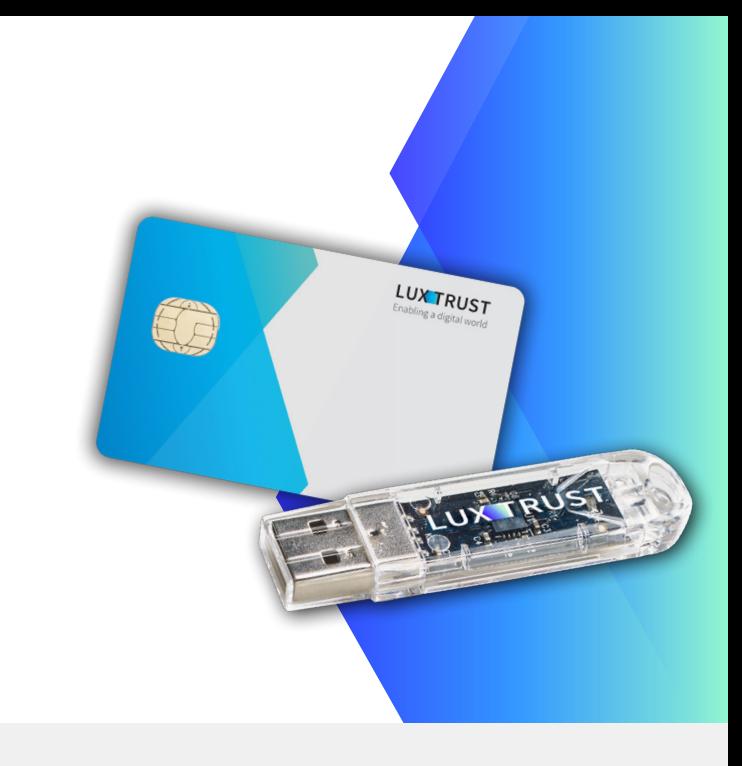

#### **Before you start you will need**

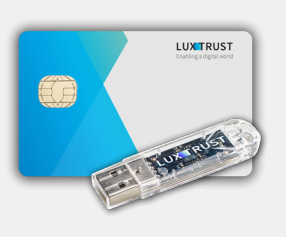

**LuxTrust device** Your Smartcard or

your Signing Sick (with integrated chip)

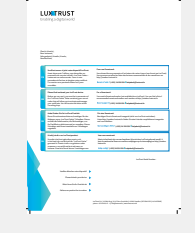

**LuxTrust Codes\*** Initial PIN, PUK Code and Challenge received by mail (\*if needed)

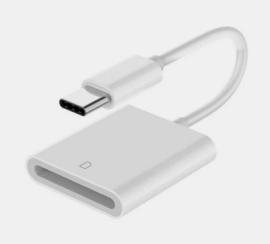

**Smartcard Reader\***

An electronic device that reads Smartcards (external or built-in) (\*if needed)

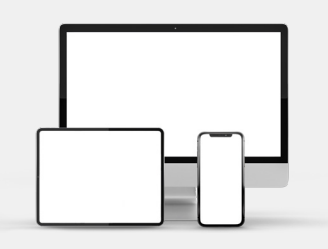

**Middleware**

A desktop computer or laptop with the latest version of the LuxTrust Middleware for macOS installed

### **How to change your PIN in macOS?**

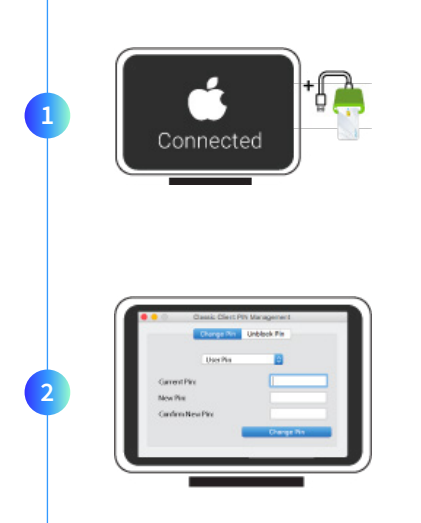

Connect the Signing Stick to a free USB port or insert the Smartcard into the card reader.

Launch the *Middleware Classic Client PIN Management* application from the folder *Gemalto* located in the folder Applications.

classic

To locate the Middleware, you can also use the Spotlight tool at the top right of the screen. Type in *classic*. One of the first posted results is the *Classic Client PIN Management.*

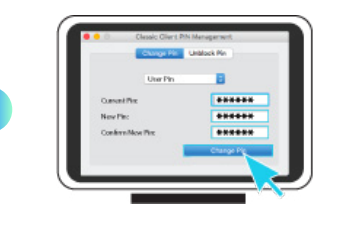

**3**

**4**

Before you begin, please make sure that the option Change PIN is selected. Continue with filling in the following fields:

- **Current PIN**: Enter your current PIN (if the PIN has never been changed before, you must use the Current PIN from the LuxTrust Codes Document).
- **New PIN:** Enter a new PIN respecting the PIN Policy instructions.
- **Confirm New PIN:** Enter the new PIN to confirm.

Your new PIN must meet the following requirements:

*a) must be at least 6 characters long* 

*b) must be less than or equal to 16 characters long*

*c) must contain only numeric characters*

*d) must not reuse the last PIN code*

*e) must not be in the weak PIN list*

Click on **CHANGE PIN** to confirm. A message will inform you if the PIN has been changed successfully.

### **Some advice on choosing a suitable PIN:**

- The more characters you use, the more **secure the PIN** will be.
- Avoid using a **combination of numbers** that can be easily guessed, for example, your date of birth, telephone number etc.
- Avoid using **logical sequences** such as 123456, 12131415, 102030 etc.
- Avoid repeating the **same number** several times such as 222888, 55555555 etc.
- Avoid using **repetitive or symmetrical number** patterns such as 01010101, 45674567, 8091908, etc.
- Avoid using **well-known character** sequences such as 112112, 925925, etc.
- **Never disclose** the PIN to anyone.

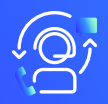

#### Support & Service  $\bigcirc$  Address

Monday to Friday From 8am to 6pm Phone: +352 24 550 550 Email: questions@luxtrust.lu

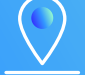

LuxTrust S.A. IVY Building | 13-15, Parc d'activités L-8308 Capellen | Luxembourg

## **LUX TRUST**